## **User Manual of RTSP-stream**

1. Download and install VLC media player software.

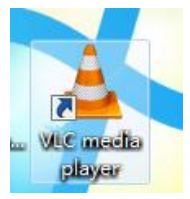

2. Open VLC media player and enter RTSP-address.

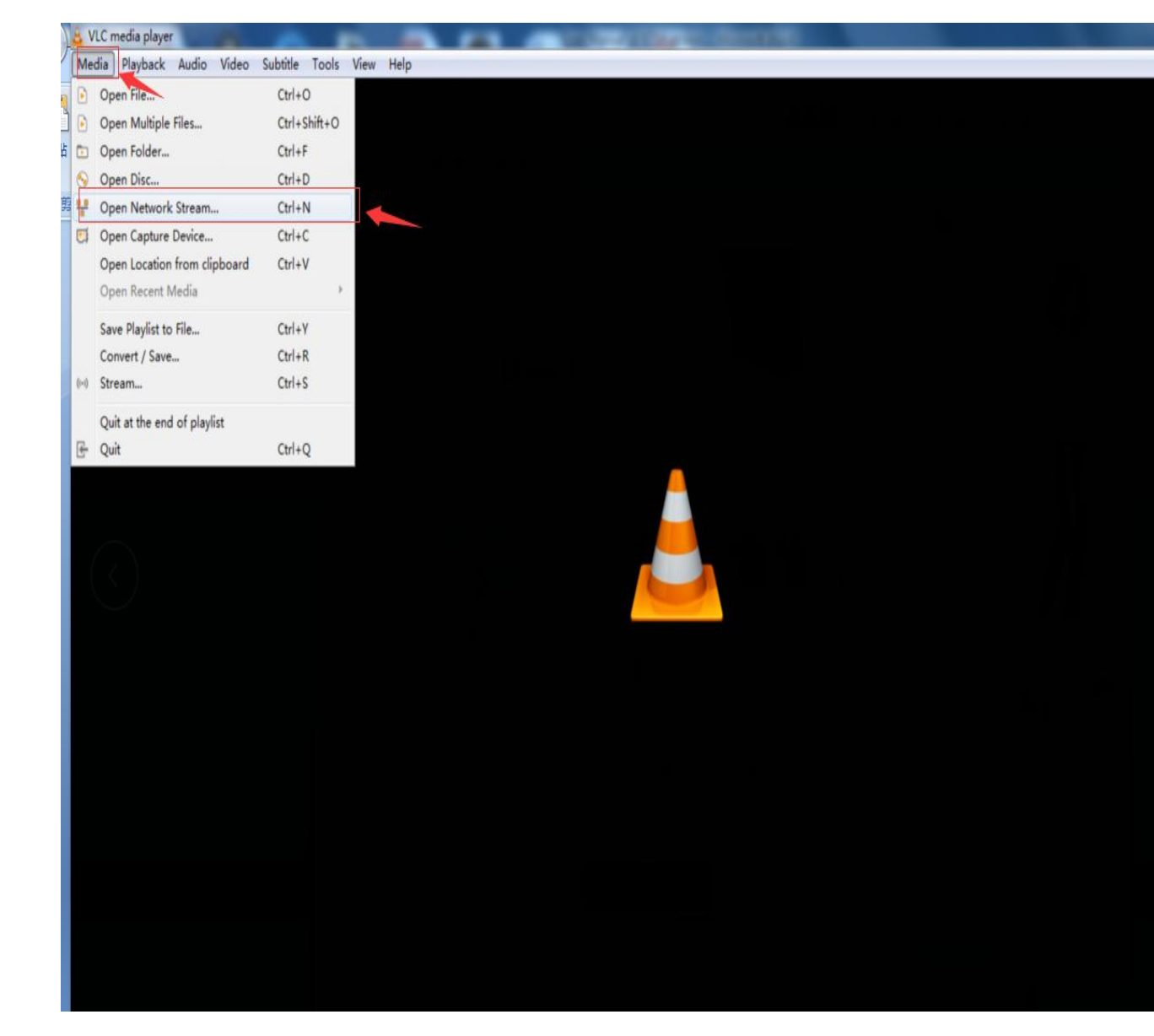

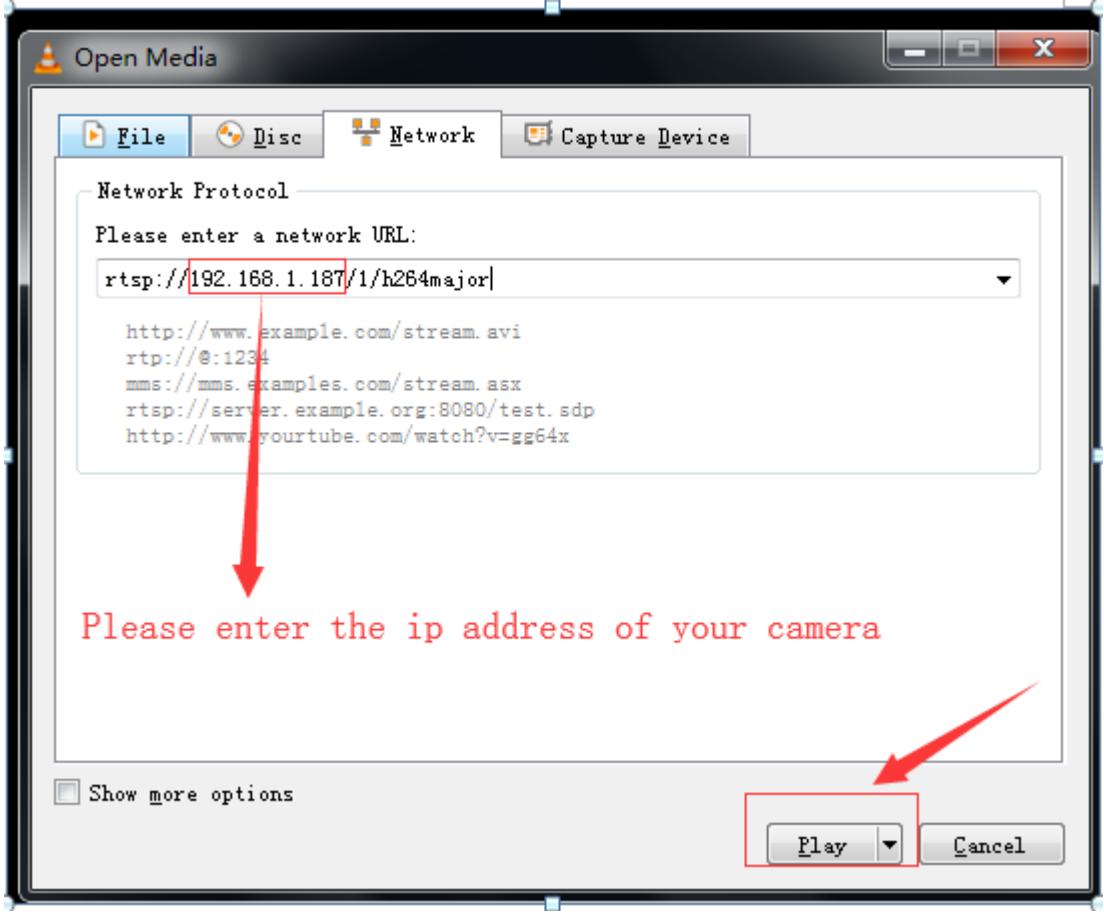

3. Please enthe password of your camera(User :admin )

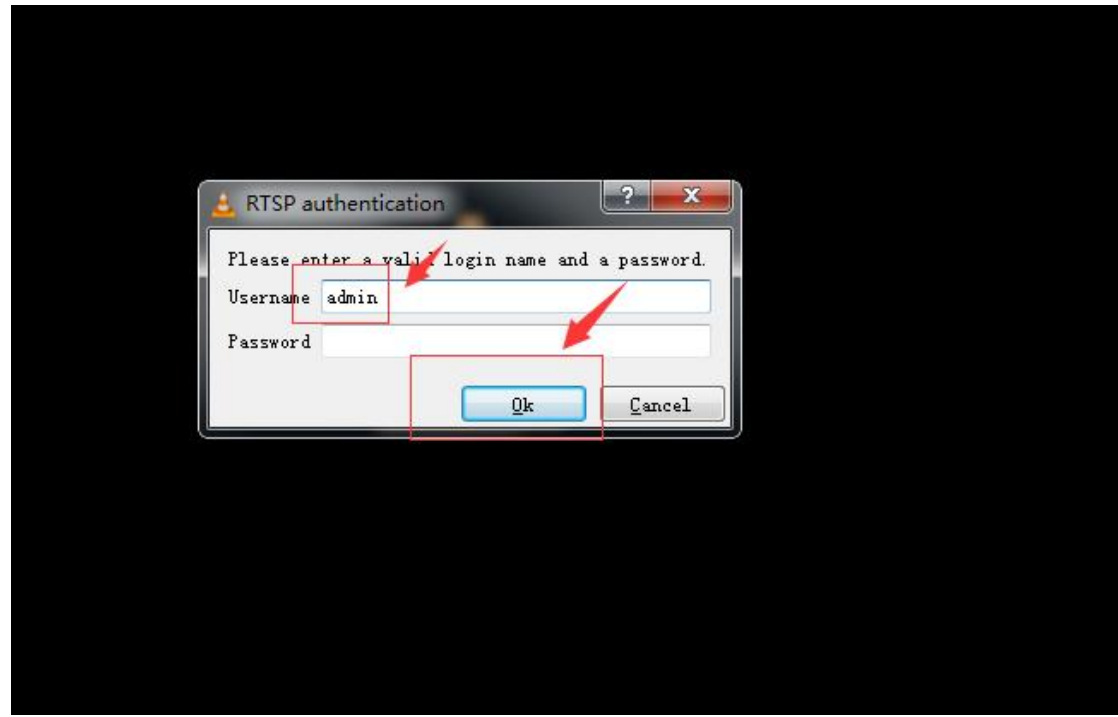

## 4.You can get the RTSP-stream.

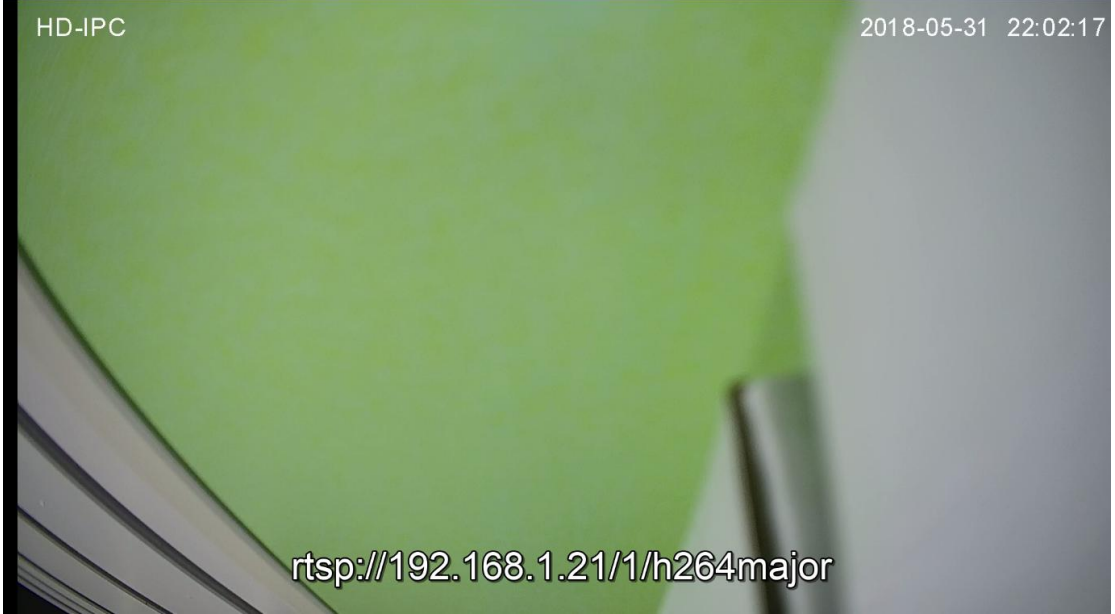